# **Promoting a Folksonomy Label into the Taxonomy**

Requires **TARGETED SEARCH**

## Promoting a Folksonomy Label into the Taxonomy

### Prompt

Convert your [folksonomy](https://www.brikit.com/display/glossary/Folksonomy) label into an official [taxonomy](https://www.brikit.com/display/glossary/Taxonomy) filter.

### Outcome

Folksonomy labels, AKA 'unofficial' user-created and applied labels, vary in quality and the degree to which they help users understand and find content. Some folksonomy labels are downright awful, but some may be recognized for adding valuable descriptive or functional 'aboutness' to a piece of Confluence content, such as a page, blog, or attachment. You may want to take one of these beneficial folksonomy labels and add it to your official taxonomy, meaning your Targeted Search [filters](https://www.brikit.com/display/glossary/Filters) and [filter groups.](https://www.brikit.com/display/glossary/Filter+Groups)

### Steps **Navigate to the Folksonomy Page**

The [Folksonomy Page](https://www.brikit.com/display/glossary/Folksonomy+Page) is used for tracking, managing, and promoting folksonomy labels. You can also [replace old labels with new labels](https://www.brikit.com/display/manual/Replacing+an+Old+Label+with+a+New+Label) on this page.

#### **Find the label you want to promote**

In the list of folksonomy labels, locate the label that you want moved to the taxonomy.

#### **Click 'Promote' and enter data**

You will be prompted to choose the [Filter Group](https://www.brikit.com/display/glossary/Filter+Groups) into which this promoted label will go. If there is not an appropriate filter group, first create a new filter [group](https://www.brikit.com/display/manual/Creating+Filter+Groups), then come back to this page.

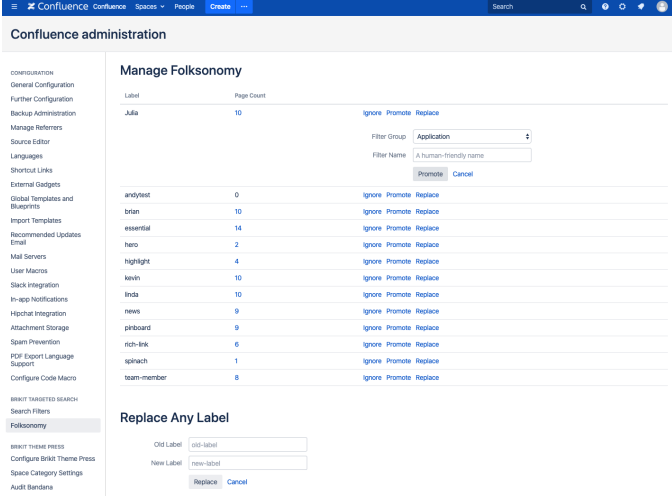

Next enter a human-readable name for your promoted label. With Taxononomy filters, Targeted Search makes it possible to see display names as opposed to the filter name. For example, instead of a label like "ent\_relations" a taxonomy label will be presented with its display name, such as "Enterprise Relations".

#### **Click 'Promote'**

Your former folksonomy term will now be managed and tracked on [the Search Filters page](https://www.brikit.com/display/glossary/Targeted+Search+Filters+Page).

### **Note**

### Tip

### Warning

# Info Related

- [Folksonomy Page](https://www.brikit.com/display/glossary/Folksonomy+Page)
- [Creating Predefined Labels or Filters](https://www.brikit.com/display/manual/Creating+Predefined+Labels+or+Filters)
- [Targeted Search Filters Page](https://www.brikit.com/display/glossary/Targeted+Search+Filters+Page)